#### MANUAL DE USUARIO PARA USO DEL SIMULADOR WEB

## DISEÑO Y MODELADO DEL SIMULADOR WEB QUE PERMITE REALIZAR ESTUDIOS DE FACTIBILIDAD CON LOS DATOS NECESARIOS PARA EJECUTAR INSTALACIONES DE ENERGÍA SOLAR ON GRID EN COLOMBIA

Autor: MIGUEL ALFONSO LEÓN MENDEZ

Asesora: LILIANA ESPINOSA RAMÍREZ

UNIVERSIDAD NACIONAL ABIERTA Y A DISTANCIA UNAD ESCUELA DE CIENCIAS BÁSICAS, TECNOLOGÍA E INGENIERÍA ECBTI PROGRAMA DE INGENIERÍA DE SISTEMAS

BOGOTA D.C

2020

## TABLA DE CONTENIDO

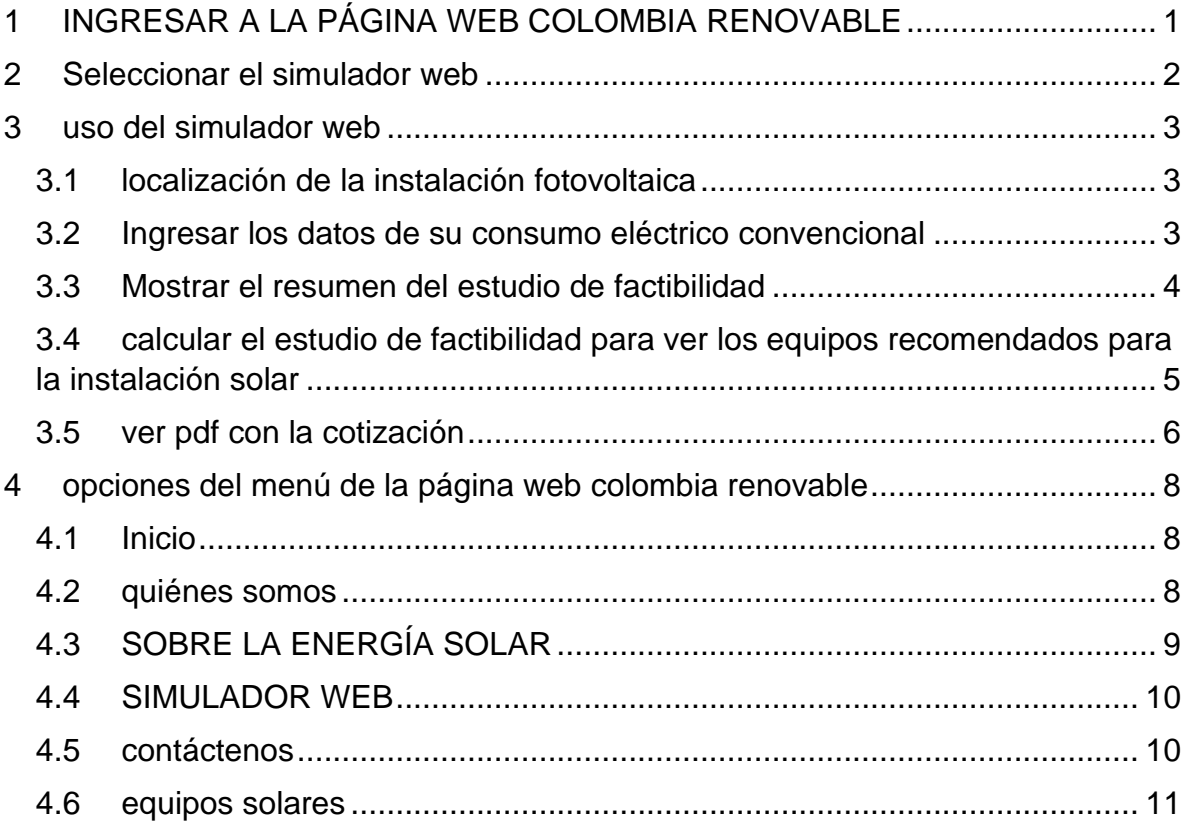

## TABLA DE ILUSTRACIONES

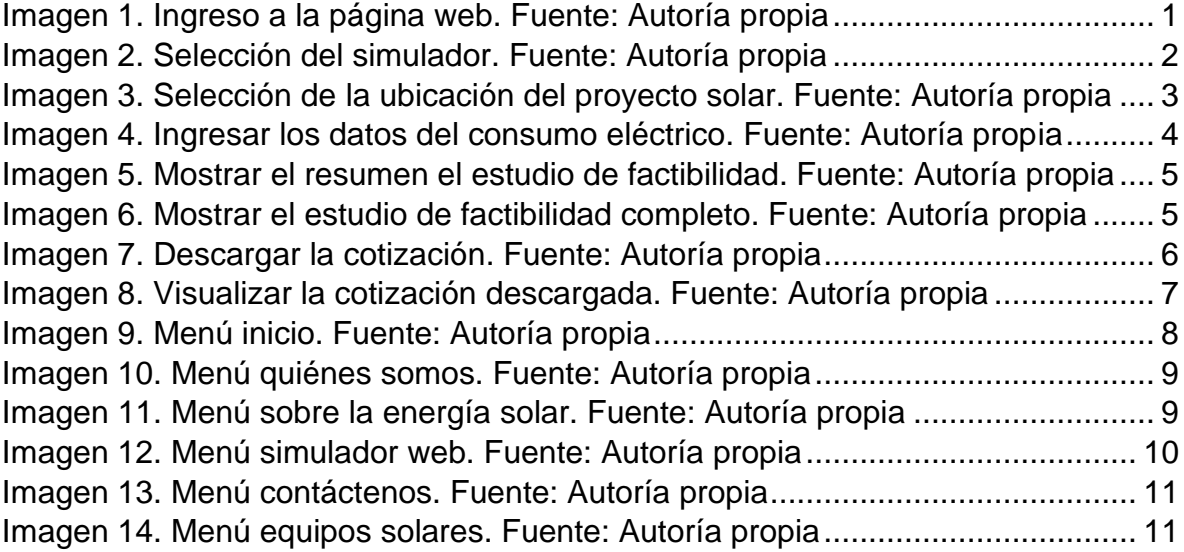

#### ACERCA DE ESTE MANUAL

En este manual se explica el paso a paso y de forma gráfica como puede ingresar a la página web Colombia Renovable y hacer uso del simulador web gratuito para realizar estudios de factibilidad para ejecutar instalaciones solares en el territorio nacional.

Además; podrá navegar por los diferentes menús para consultar información relacionada con la energía solar.

# 1 INGRESAR A LA PÁGINA WEB COLOMBIA RENOVABLE

<span id="page-4-0"></span>Para ingresar a la página web del simulador se debe hacer uso del nombre de dominio con el que fue creada la página web ["https://colombiarenovable.ga"](https://colombiarenovable.ga/), una vez allí, se puede visualizar la ventana principal como se muestra a continuación.

<span id="page-4-1"></span>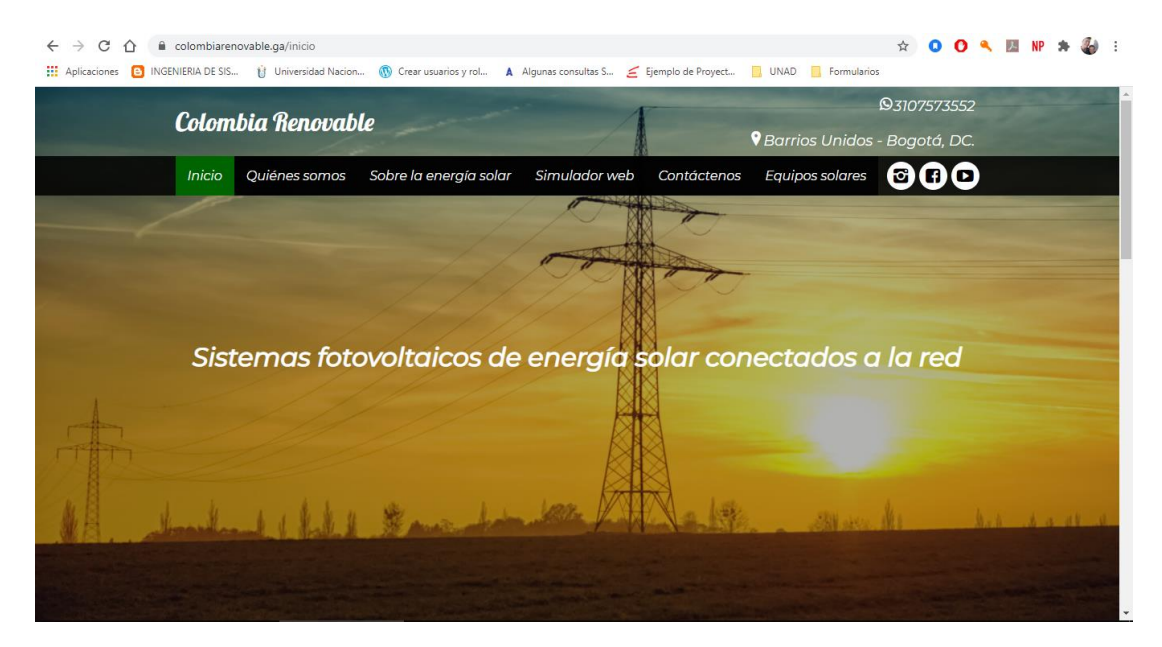

*Imagen 1. Ingreso a la página web. Fuente: Autoría propia*

#### 2 SELECCIONAR EL SIMULADOR WEB

<span id="page-5-0"></span>Para ingresar al simulador web se puede seleccionando desde el menú la opción con el mismo nombre o en la página principal dando clic en el botón "Simulador web". Una vez allí, se podrá empezar a diligenciar los respectivos formularios para su uso.

Es bueno mencionar que al tratarse de un prototipo que representa el diseño y modelado de un simulador web que permite realizar estudios de factibilidad para ejecutar instalaciones de energía solar en Colombia, se encuentra en la versión 1 y puede no verse como un simulador sofisticado. De este modo se puede mencionar que en un futuro cercano es posible que esté disponible una versión más avanzada.

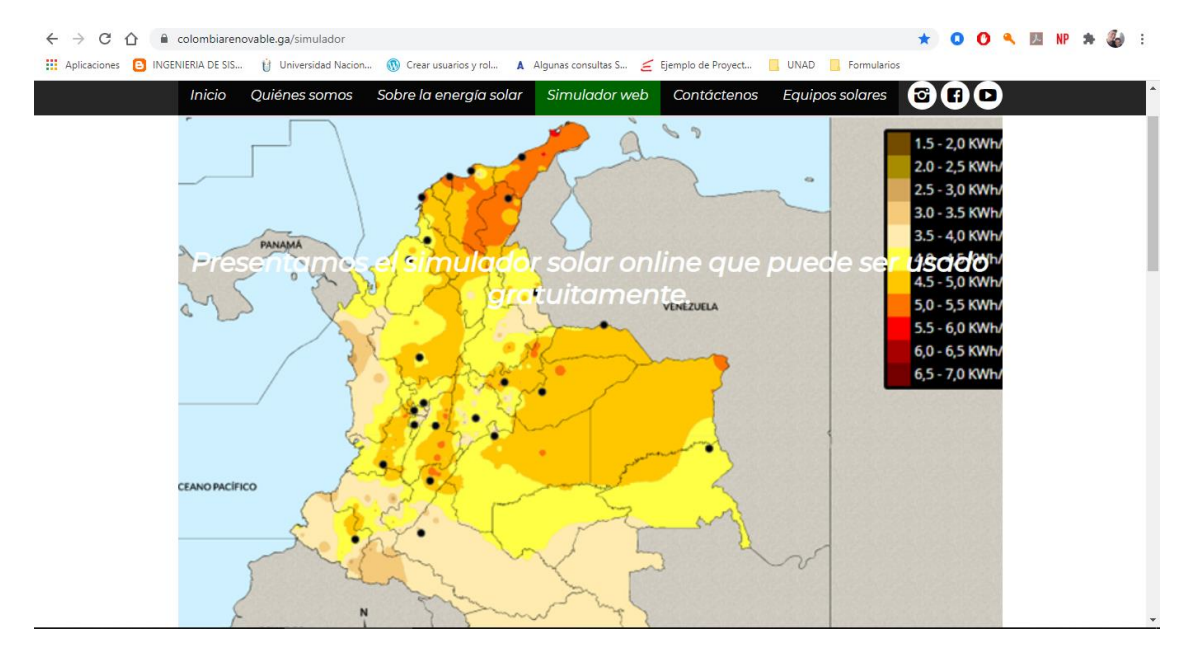

<span id="page-5-1"></span>*Imagen 2. Selección del simulador. Fuente: Autoría propia*

#### 3 USO DEL SIMULADOR WEB

## <span id="page-6-1"></span><span id="page-6-0"></span>3.1 LOCALIZACIÓN DE LA INSTALACIÓN FOTOVOLTAICA

En primer lugar, se selecciona el Departamento, luego se selecciona la Ciudad o el Municipio donde se realizará la instalación solar, automáticamente se mostrarán los datos de horas luz y radiación solares anuales para ese lugar en específico.

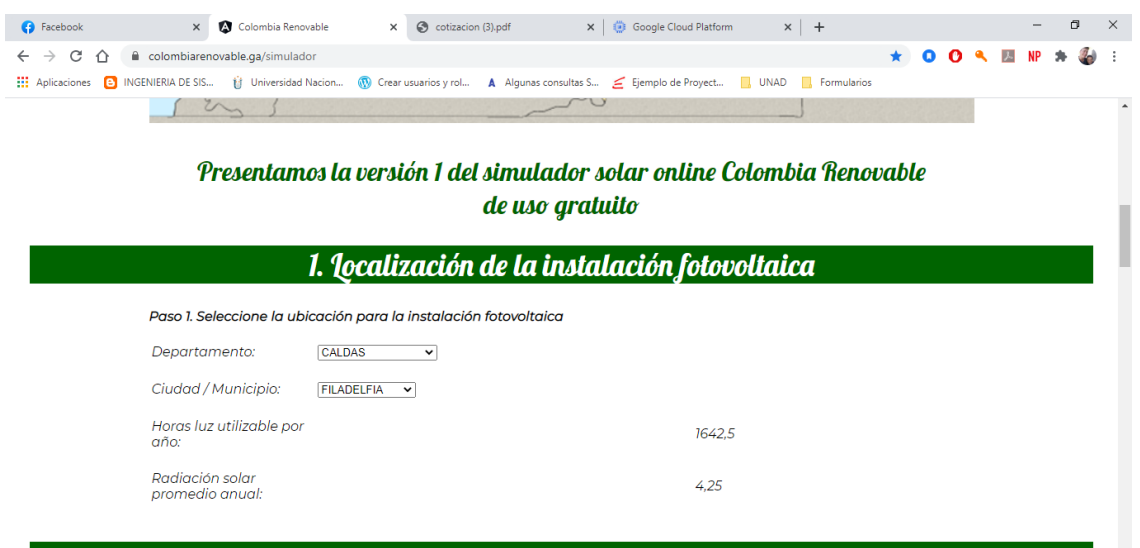

<span id="page-6-3"></span>*Imagen 3. Selección de la ubicación del proyecto solar. Fuente: Autoría propia*

#### <span id="page-6-2"></span>3.2 INGRESAR LOS DATOS DE SU CONSUMO ELÉCTRICO CONVENCIONAL

En este apartado se ingresa la información del consumo energético convencional que se puede encontrar en la factura de la luz en el apartado de información técnica, los datos a ingresar son los siguientes:

- Consumo eléctrico del ultimo mes: es la cantidad de energía eléctrica facturada en el último mes (valor que aparece n kWh), sin incluir puntos ni comas.
- Consumo eléctrico promedio de los últimos seis meses: es el valor que hace referencia al consumo promedio y se puede encontraren el apartado de comportamiento del consumo en la factura eléctrica, es valor se ingresa sin incluir puntos ni comas, ni espacios.
- Valor total energía facturada el último mes: se refiere sólo al valor de la energía del ultimo mes sin incluir otros conceptos como aseo o similar. Y este valor se ingresa sin incluir puntos ni comas, ni espacios.
- Porcentaje de la energía eléctrica para cubrir con el sistema solar: con esta opción se puede escoger el porcentaje del consumo que se quiere que sea atendido por la instalación solar.
- Estrato socioeconómico: es el estrato social que pertenece a la propiedad donde se realizará la instalación solar.

Luego se da clic en el botón "Calcular" para visualizar el resumen del estudio de factibilidad.

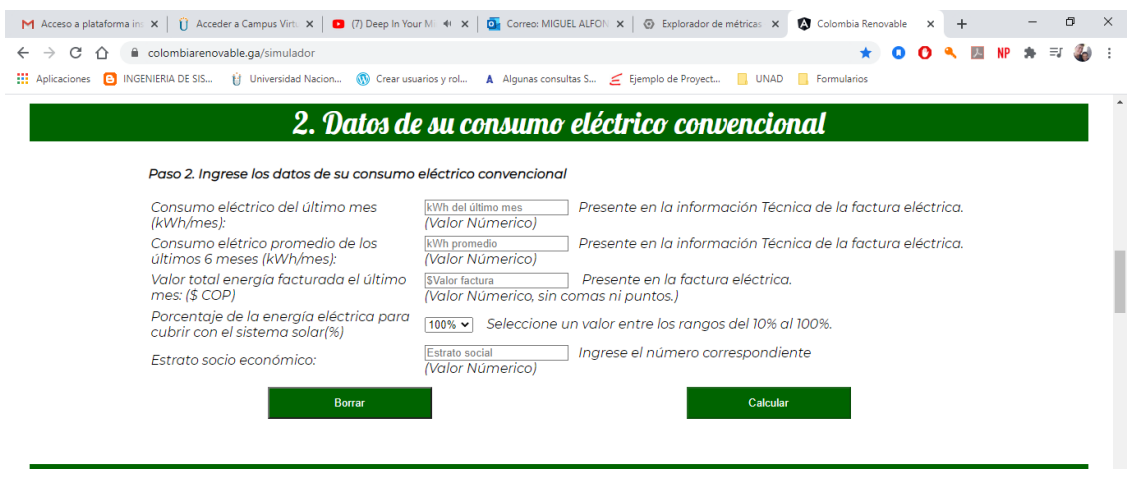

<span id="page-7-1"></span>*Imagen 4. Ingresar los datos del consumo eléctrico. Fuente: Autoría propia*

#### <span id="page-7-0"></span>3.3 MOSTRAR EL RESUMEN DEL ESTUDIO DE FACTIBILIDAD

En este espacio se muestran los datos más relevantes del estudio de factibilidad para que el usuario determine de acuerdo con el porcentaje de consumo eléctrico atendido con la instalación solar que seleccionó anteriormente si le es conveniente realizar la instalación solar o si debe cambiar el porcentaje a cubrir.

| M Acceso a plataforma ins $x \in \mathbb{C}$ Acceder a Campus Virtu $x \in \mathbb{C}$ (7) Deep In Your Mi $\mathbb{C}$ Mi $x \in \mathbb{C}$ Correo: MIGUEL ALFON $x \in \mathbb{C}$ Explorador de métricas $x$ |                | Colombia Renovable<br>$\times$<br>$+$ | σ<br>$\times$ |  |  |  |  |  |  |
|----------------------------------------------------------------------------------------------------|----------------|---------------------------------------|---------------|--|--|--|--|--|--|
| colombiarenovable.ga/simulador<br>c                                                                                                    |                |                                       |               |  |  |  |  |  |  |
| til Universidad Nacion (W) Crear usuarios y rol<br><b>HI</b> Aplicaciones <b>C</b> INGENIERIA DE SIS<br>Ejemplo de Proyect No. UNAD Reformularios                                                                |                |                                       |               |  |  |  |  |  |  |
| 3. Resumen del estudio de factibilidad                                                                                                    |                |                                       |               |  |  |  |  |  |  |
| Paso 3. Visialize el resumen del estudio de factibilidad                                                                                                    |                |                                       |               |  |  |  |  |  |  |
| Horas luz utilizable por año:                                                                                                    | 0              | Horas anual                           |               |  |  |  |  |  |  |
| Radiación solar anual:                                                                                                    | 0              | kWh/m2/día                            |               |  |  |  |  |  |  |
| Consumo anual energía convencional:                                                                                                    | $\Omega$       | kwh                                   |               |  |  |  |  |  |  |
| Costo anual energía convencional:                                                                                                    | \$0.0          | COP                                   |               |  |  |  |  |  |  |
| Producción anual energía renovable:                                                                                                    | $\overline{O}$ | kwh                                   |               |  |  |  |  |  |  |
| Ahorro anual energía renovable:                                                                                                    | \$0.0          | COP                                   |               |  |  |  |  |  |  |
| Número de paneles solares:                                                                                                    | 0.0            | <b>Unidades</b>                       |               |  |  |  |  |  |  |
| Área proyecto:                                                                                                    | 0.0            | m <sup>2</sup>                        |               |  |  |  |  |  |  |
|                                                                                                    |                |                                       |               |  |  |  |  |  |  |
|                                                                                                    |                |                                       |               |  |  |  |  |  |  |

<span id="page-8-1"></span>*Imagen 5. Mostrar el resumen el estudio de factibilidad. Fuente: Autoría propia*

## <span id="page-8-0"></span>3.4 CALCULAR EL ESTUDIO DE FACTIBILIDAD PARA VER LOS EQUIPOS RECOMENDADOS PARA LA INSTALACIÓN SOLAR

Para visualizar el estudio de factibilidad completo se debe hacer clic en el botón "ver equipos recomendaos" y a continuación se puede ver todo los detalles correspondientes a este con tres opciones de kits de equipos solares para realizar la instalación solar.

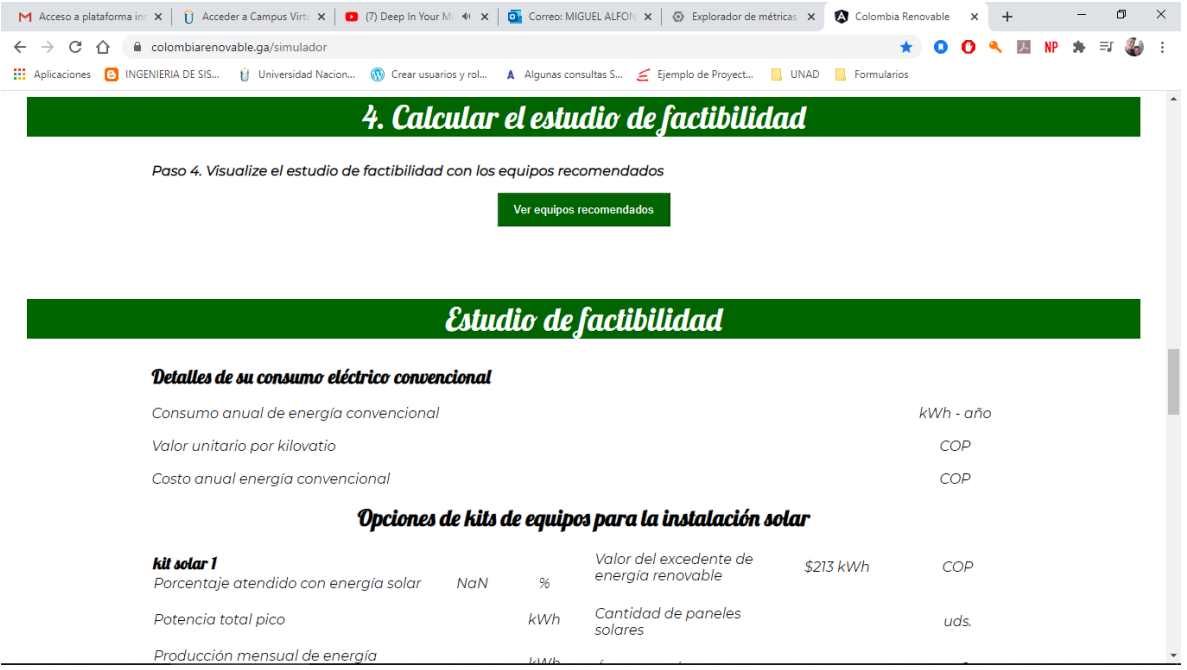

<span id="page-8-2"></span>*Imagen 6. Mostrar el estudio de factibilidad completo. Fuente: Autoría propia*

Después de que el usuario visualice el estudio de factibilidad tiene la opción de descargar la cotización en el equipo y para ello debe dar clic en el botón "Descargar" y guardarlo en el ordenador.

| C<br>colombiarenovable.ga/simulador<br>$\hat{\uparrow}$<br><b>111</b> Aplicaciones <b>[e]</b> INGENIERIA DE SIS<br><b>El Universidad Nacion</b> |                              |              | Crear usuarios y rol A Algunas consultas S E Ejemplo de Proyect I UNAD R Formularios |                | $\bullet$<br>$\bullet$<br>Ω                | 天<br><b>NP</b> |  | $\mathcal{I}_{\mathcal{A}}$<br>÷ |  |  |
|----------------------------------------------------------------------------------------------------|------------------------------|--------------|--------------------------------------------------------------------------------------|----------------|--------------------------------------------|----------------|--|----------------------------------|--|--|
| Ahorro mensual<br>Ahorro anual                                                                                                    |                              | COP<br>COP   | Modelo del inversor                                                                  | 1 Inversor     | Grid Tie 1000<br>Watts 110V -<br>120V 60hz |                |  | $\mathbf{A}$                     |  |  |
| Años para retorno de la inversión                                                                                                    |                              | Años         | Cable solar                                                                          | <b>Metros</b>  | Cable Solar                                |                |  |                                  |  |  |
| Años garantía de equipos                                                                                                    | -15                          | Años         | Conector 1                                                                           | Conectores     | MC4 Triple<br>Grado A                      |                |  |                                  |  |  |
| Años vida útil de los equipos<br>Reducción anual toneladas CO2                                                                                  | 30                           | Años<br>Ton  | Conector 2                                                                           | Conectores     | MC41 Par<br>Macho +<br>Hembra              |                |  |                                  |  |  |
| Número de árboles salvados<br><b>Medidor bidireccional</b>                                                                                      | 1 Bifase LY-<br><b>SM200</b> | uds.<br>uds. | Caja de protección<br>fotovoltaica                                                   | $\overline{a}$ | uds.                                       |                |  |                                  |  |  |
| Valor inversión                                                                                                    |                              |              | <b>COP</b>                                                                           | Estructura     |                                            | COP            |  |                                  |  |  |
| <b>GANANCIA TOTAL:</b>                                                                                                    |                              |              | Mano de obra                                                                         | \$5,000,000    | COP                                        |                |  |                                  |  |  |
|                                                                                                    |                              |              |                                                                                      |                |                                            |                |  |                                  |  |  |
| Descargue su cotización aquí                                                                                                    |                              |              |                                                                                      |                |                                            |                |  |                                  |  |  |
| Descargar                                                                                                    |                              |              |                                                                                      |                |                                            |                |  |                                  |  |  |

*Imagen 7. Descargar la cotización. Fuente: Autoría propia*

# <span id="page-9-1"></span><span id="page-9-0"></span>3.5 VER PDF CON LA COTIZACIÓN

Una vez descargada la cotización se puede tener disponible para ser usada en cualquier momento.

| MANUAL_SITO_WEB_MEDINA.pc x<br>cotizacion (3).pdf                                                               |                                            | $\times$<br>$+$ |                                                     |               |                                              |  |       |   | -                | σ | $\times$     |
|----------------------------------------------------------------------------------------------------|--------------------------------------------|-----------------|-----------------------------------------------------|---------------|----------------------------------------------|--|-------|---|------------------|---|--------------|
| ① Archivo   C:/Users/migue/OneDrive/Escritorio/cotizacion%20(3).pdf<br>$\rightarrow$<br>$\circ$<br>$\leftarrow$ |                                            |                 |                                                     |               |                                              |  | ◎ ☆ ☆ | 中 | No sincronizando | G | $\cdots$     |
|                                                                                                    |                                            |                 |                                                     |               |                                              |  |       |   |                  |   | in.<br>۰     |
|                                                                                                    |                                            |                 | Estudio de factibilidad                             |               |                                              |  |       |   |                  |   |              |
|                                                                                                    | Detallesde su consumoeléctricoconvencional |                 |                                                     |               |                                              |  |       |   |                  |   |              |
|                                                                                                    | Consumo anual de energia convencional      |                 |                                                     | 12000         | kWh - año                                    |  |       |   |                  |   |              |
| Valor unitario por kilovatio                                                                                    |                                            |                 |                                                     | \$416.67      | COP                                          |  |       |   |                  |   |              |
| Costo anual energía convencional                                                                                |                                            |                 |                                                     | \$5,000,000.0 | COP                                          |  |       |   |                  |   |              |
|                                                                                                    |                                            |                 | Opcionesle kits de equipo para la instalación solar |               |                                              |  |       |   |                  |   |              |
| kit solar 1<br>Porcentale atendido con energía<br>solar                                                         | 100                                        | $5$             | Valor del excedente de<br>energia renovable         | \$213 kWh     | COP                                          |  |       |   |                  |   |              |
| Potencia total pico                                                                                             | 7,308.2                                    | kWh             | Caniidad de paneles<br>solares                      | 21.5          | uds.                                         |  |       |   |                  |   |              |
| Producción mensual de energía<br>renovable                                                                      | 1000                                       | kWh             | Area para el proyecto                               | 43            | m2                                           |  |       |   |                  |   |              |
| Producción anual de energía<br>renovable                                                                        | 12000                                      | kWh             | Modelo de paneles                                   | 340 Watts     | Monocristalinos<br><b>Jinko Solar</b>        |  |       |   |                  |   |              |
| Ahorro mensual                                                                                                  | \$416,666.67                               | COP             | Modelo del inversor                                 | 1 Inversor    | Fronkis Primo 5<br>KVA 208-240<br>Webservice |  |       |   |                  |   |              |
| Ahorro anual                                                                                                    | \$5,000,000.0                              | COP             |                                                     |               |                                              |  |       |   |                  |   |              |
| Años para retorno de la inversión                                                                               | 5.3                                        | Años            | Cable solar                                         | <b>Metros</b> | Cable Solar                                  |  |       |   |                  |   |              |
| Años garantía de equipos                                                                                        | 15                                         | <b>Años</b>     | Conector 1                                          | Conectores    | MC4 Triple<br>Grado A                        |  |       |   |                  |   |              |
| Años vida útil de los equipos                                                                                   | 30 <sup>°</sup>                            | Años            |                                                     |               | MC4 1Par                                     |  |       |   |                  |   |              |
| Reducción anual toneladas CO2                                                                                   | 5.4                                        | Ton             | Conector 2                                          | Conectores    | Macho +<br>Hembra                            |  |       |   |                  |   |              |
| Número de árboles salvados                                                                                      | 228.0                                      | uds.            | Caja de protección<br>fotovoltaica                  | $\mathbf{1}$  | uds.                                         |  |       |   |                  |   |              |
| Medidor bidireccional                                                                                           | 1Bilase LY-<br>SM200                       | uds.            | Estructura                                          | \$3,869,026.3 | COP                                          |  |       |   |                  |   |              |
| Valor inversión                                                                                                 | \$26,382,354.02 COP                        |                 | Mano de obra                                        | \$5,000,000   | COP                                          |  |       |   |                  |   |              |
| GANANCIA TOTAL:                                                                                                 | \$123,617,645.98 COP                       |                 |                                                     |               |                                              |  |       |   |                  |   |              |
| kit solar 2<br>Porcentaje atendido con energía<br>solar                                                         | 100                                        | M.              | Valor del excedente de<br>energia renovable         | \$213 kWh     | COP                                          |  |       |   |                  |   |              |
| Potencia total pico                                                                                             | 8,167.9                                    | kWh             | Cantidad de paneles<br>solares                      | 19.2          | uds.                                         |  |       |   |                  |   |              |
| Producción mensual de energía<br>renovable                                                                      | 1000                                       | kWh             | Area para el proyecto                               | 43            | m2                                           |  |       |   |                  |   |              |
| Producción anual de energía<br>renovable                                                                        | 12000                                      | kWh             | Modelo de paneles                                   | 380 Watts     | Monocristalinos<br>Jinko Solar               |  |       |   |                  |   |              |
| Ahorro mensual                                                                                                  | \$416,668.67                               | COP             | Modelo del inversor                                 | 1 Inversor    | Fronius Primo 5<br>KVA 208-240               |  |       |   |                  |   |              |
| Ahorro anual                                                                                                    | \$5,000,000.0                              | COP             |                                                     |               | Webservice                                   |  |       |   |                  |   | $\mathbf{v}$ |

<span id="page-10-0"></span>*Imagen 8. Visualizar la cotización descargada. Fuente: Autoría propia*

## <span id="page-11-0"></span>4 OPCIONES DEL MENÚ DE LA PÁGINA WEB COLOMBIA RENOVABLE

## <span id="page-11-1"></span>4.1 INICIO

Esta es la ventana principal de la página web Colombia Renovable y muestra algunos aspectos importantes sobre la energía solar.

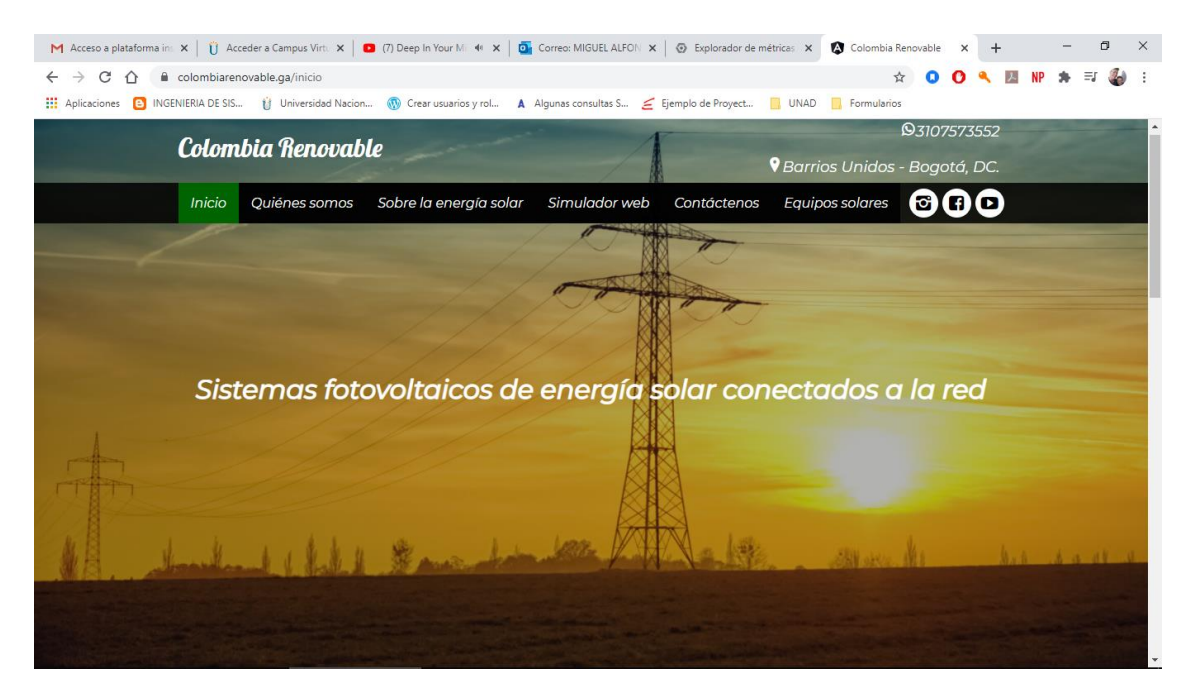

*Imagen 9. Menú inicio. Fuente: Autoría propia*

## <span id="page-11-3"></span><span id="page-11-2"></span>4.2 QUIÉNES SOMOS

Muestra el objetivo por el cual fue creado este sitio web y el servicio que se presta, es teste caso es la opción de utilizar un simulador web solar de forma gratuita.

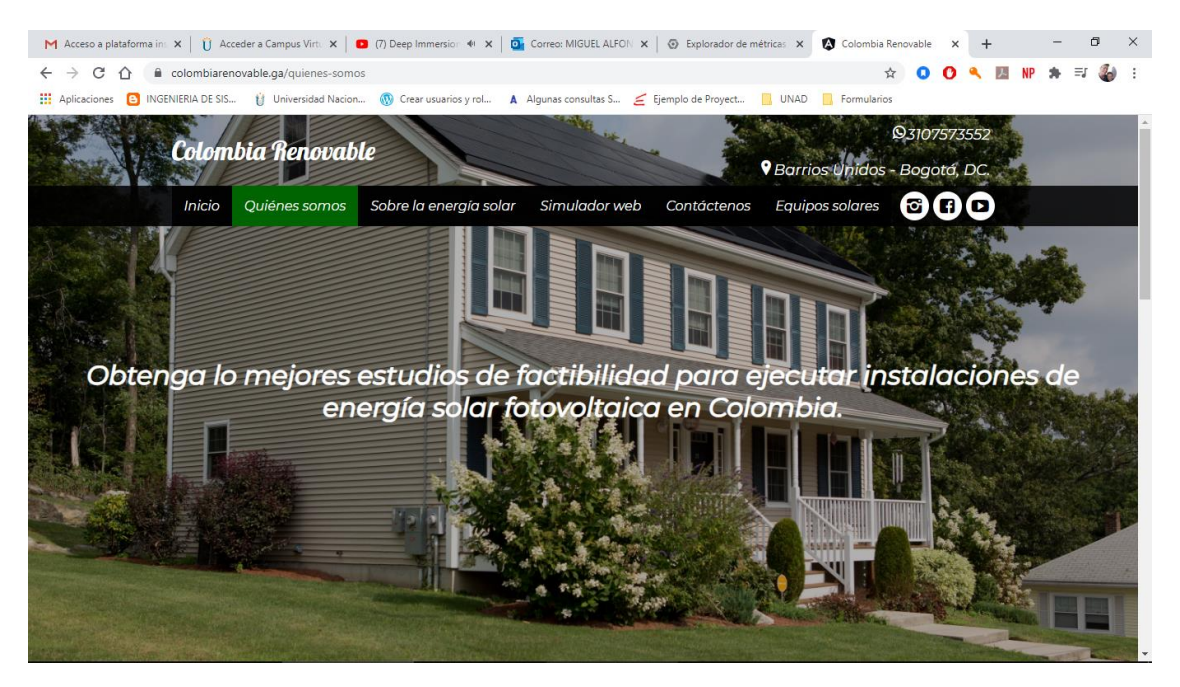

*Imagen 10. Menú quiénes somos. Fuente: Autoría propia*

# <span id="page-12-1"></span><span id="page-12-0"></span>4.3 SOBRE LA ENERGÍA SOLAR

Se muestra un breve resumen sobre algunos aspectos de la energía solar.

<span id="page-12-2"></span>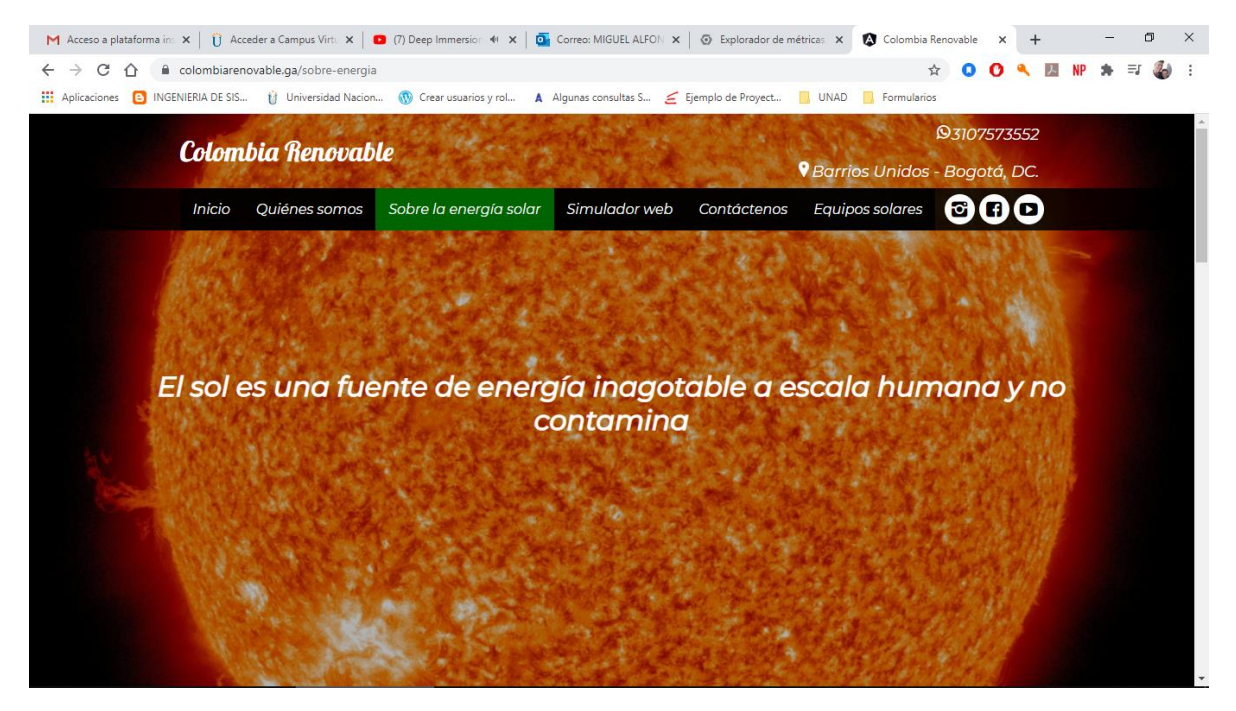

*Imagen 11. Menú sobre la energía solar. Fuente: Autoría propia*

#### <span id="page-13-0"></span>4.4 SIMULADOR WEB

Este es el objetivo principal por el cual fue creada la página web ya que este permite realizar estudios de factibilidad para ejecutar instalaciones solares fotovoltaicas en Colombia.

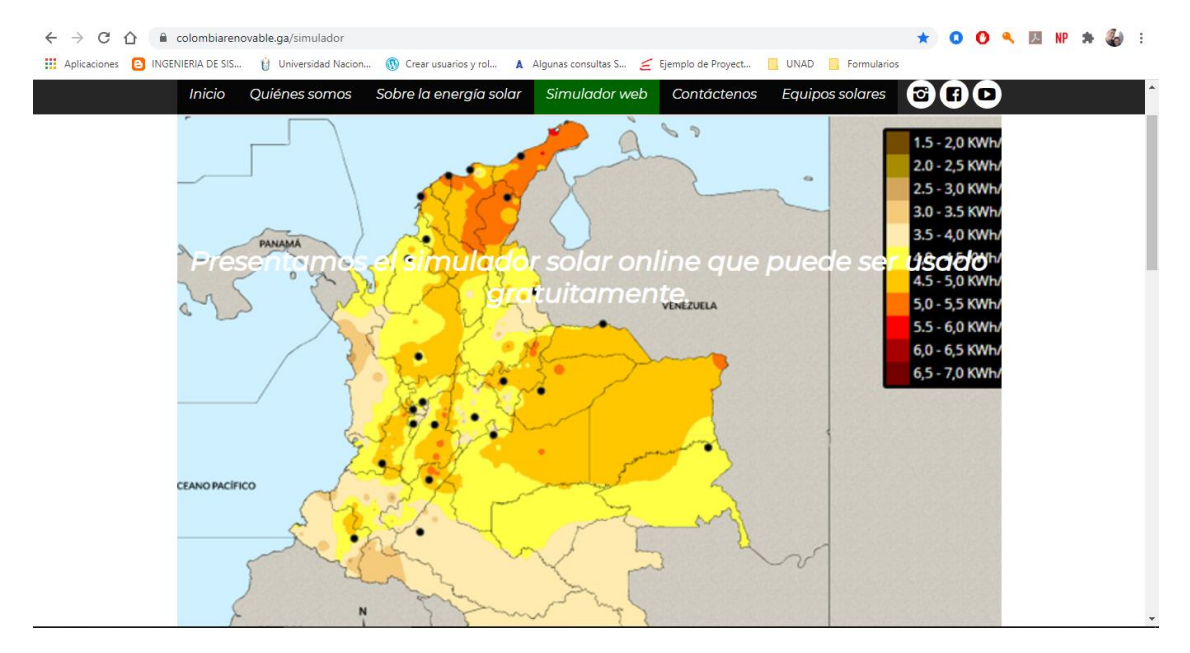

*Imagen 12. Menú simulador web. Fuente: Autoría propia*

# <span id="page-13-2"></span><span id="page-13-1"></span>4.5 CONTÁCTENOS

Información disponible para que los interesados en obtener más información se puedan solicitarla por interno.

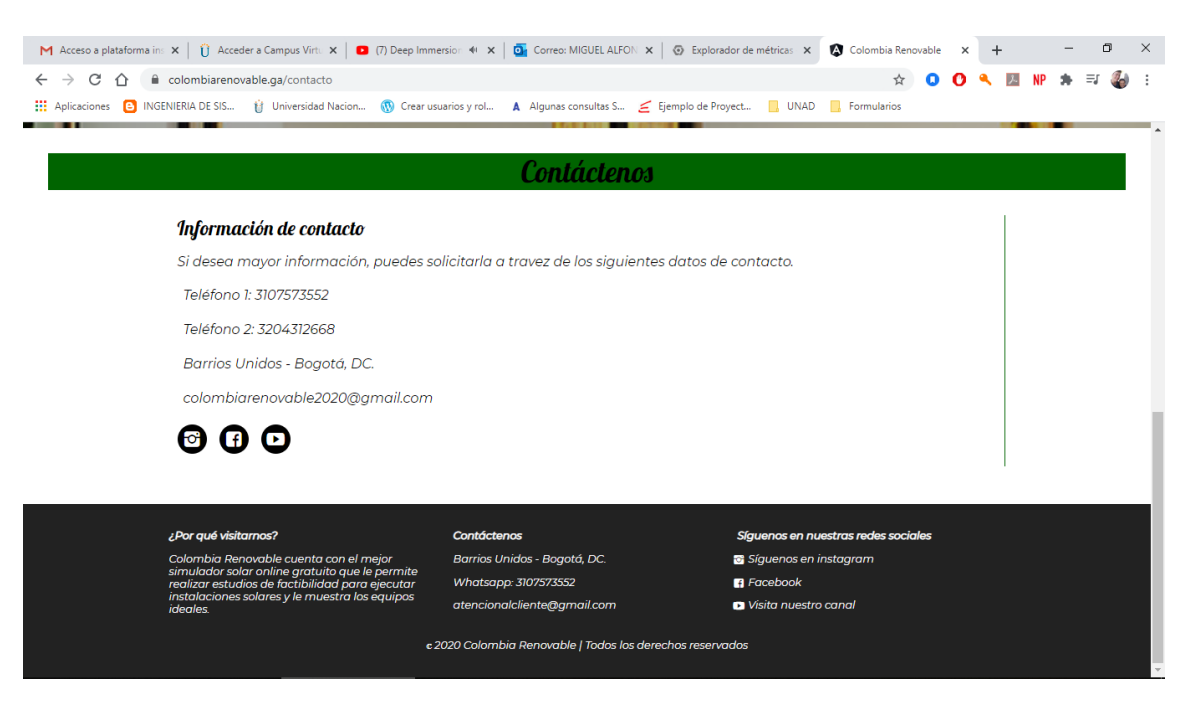

*Imagen 13. Menú contáctenos. Fuente: Autoría propia*

## <span id="page-14-1"></span><span id="page-14-0"></span>4.6 EQUIPOS SOLARES

Se presentan algunos equipos solares necesarios para las instalaciones fotovoltaicas.

<span id="page-14-2"></span>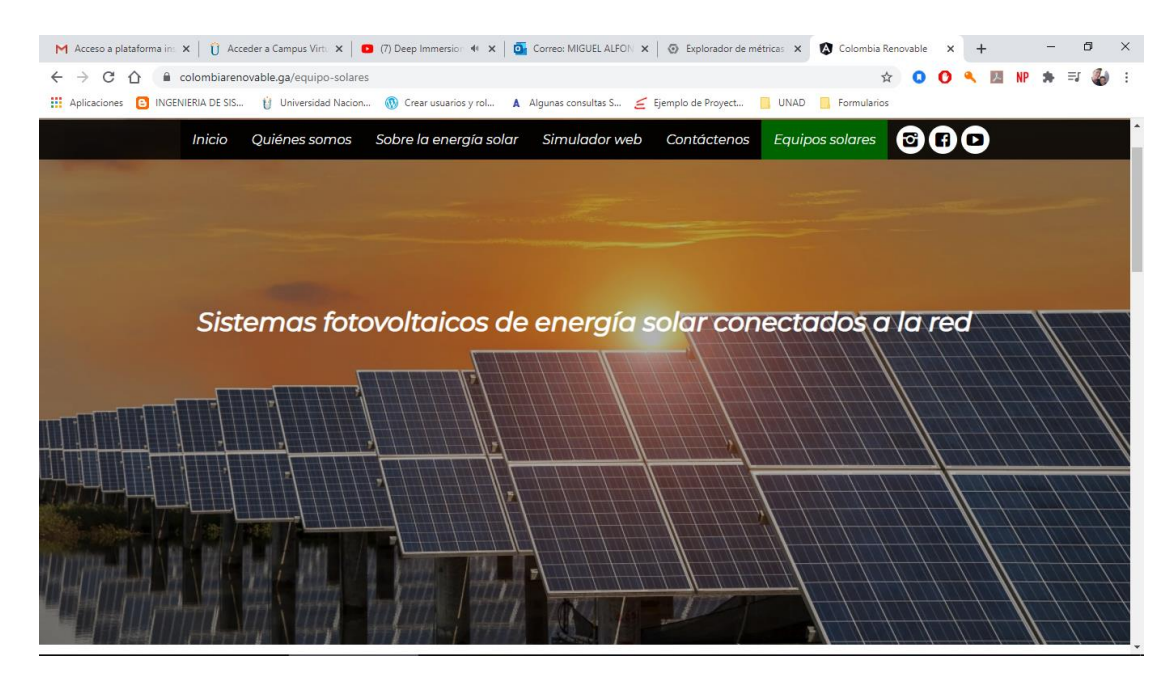

*Imagen 14. Menú equipos solares. Fuente: Autoría propia*